# Introduction to git Part II

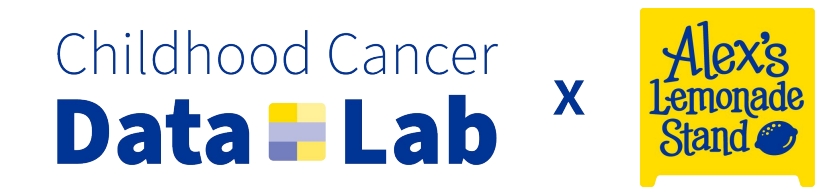

Let's begin by exploring a real life GitHub repository

<https://github.com/alexsLemonade/scpca-nf>

…but first, a plug: <https://scpca.alexslemonade.org/>

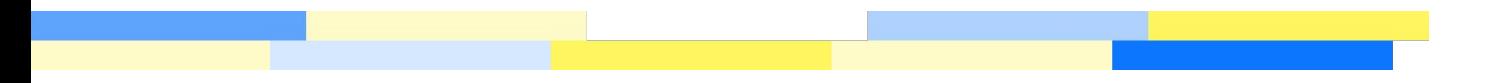

## Working with multiple branches

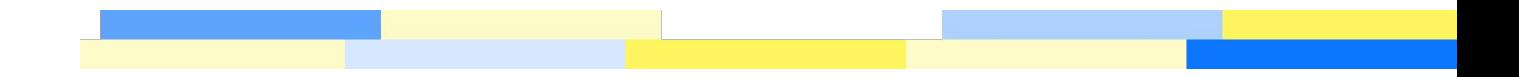

### Why and when do we use **feature branches**?

There are several different models for git workflows (stay tuned!), but all make use of a standard paradigm:

- The Project Truth lives in main (formerly master)
- Code is developed in different branches, which over time get *merged into* the main branch
- We want to avoid working directly in the main branch
- All of this helps us modularize project development, keep a clear project history, and avoid conflicts with our collaborators

We use the term **feature branch** because each branch should have a specific scope that is limited to a given feature

When you create a branch, it literally *branches off* the branch you are in when you create it. This is called our **base branch**.

### We often work with multiple branches at a time

You might be working with more than one feature branch, and your teammates are working in their own branch(es) as well

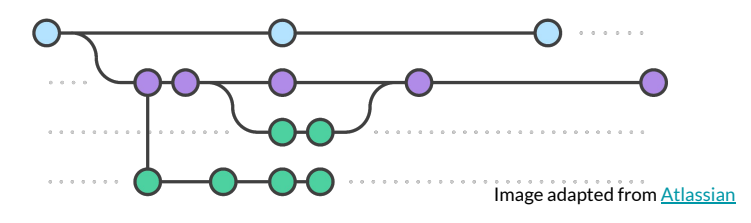

Tips for success:

- Always know what branch you're working in
- Before creating a branch, be cautious you are creating it from the correct base *and* that the base is up-to-date
- As you work, aim to keep your feature branch as up-to-date with its base as possible

…And how do you set yourself up for success? That's right, more git status

### Use an informative name for your feature branch

Informative names help **you** stay on track and organize your work, and help **your teammates** quickly get a sense of the scope of your work when reviewing your code

Let's consider the code we wrote for the histogram demonstration….

- **● Bad names** *If you use one of these names, I'll see you in your nightmares.*
	- **○** feature, bins, patch-1
- **● A better name**
	- add-bins-option-to-histogram
- **● An even better name**
	- <username>/add-bins-option-to-histogram
- **● Ladies and gentlemen and however you identify, we have a winner**
	- <username>/<issue #>-add-bins-option-to-histogram

### Creating and switching between branches

See all local branches with git branch -a

To switch to a different branch…

- git checkout <different-branch>
- git switch <different-branch> (git >= 2.23)

To create a new branch…

- First, make sure you are in right branch you as your base with (surprise!) git status, and switch as needed!
- qit branch <new-branch-name>

### More fun with branches

- To simultaneously create and switch into a new branch…
- git checkout -b <new-branch-name>
- $\bullet$  git switch -c <new-branch-name> (git >= 2.23)

Change your branch name: git branch -m <updated-branch-name>

*Caution!* If you've already pushed your branch, this will *not rename the remote branch*. You'll also need something like…

git push origin -u <updated-branch-name> # change your remote target branch git push origin --delete <original-branch-name> # delete original remote branch

### Help GitHub help you: Protect your main branch

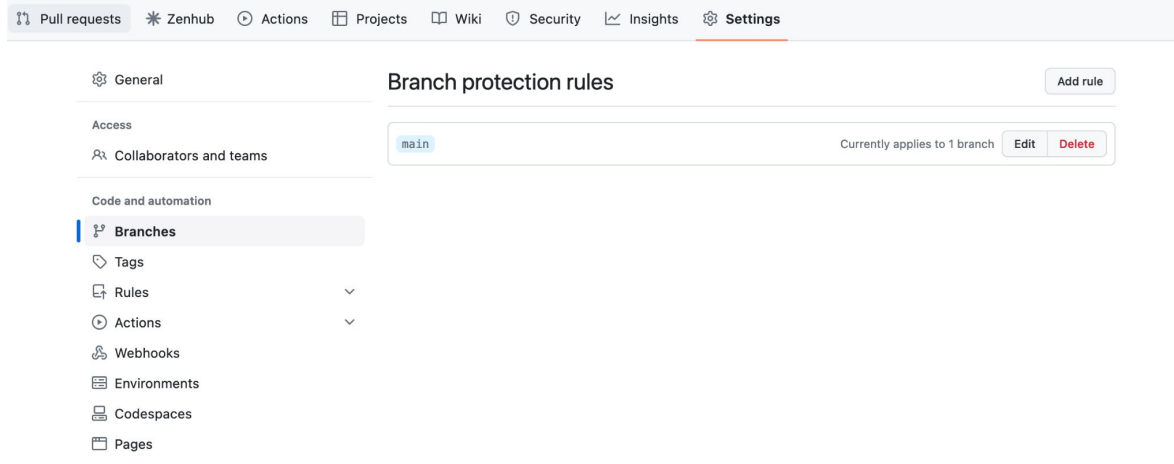

### Help GitHub help you: Protect your main branch

### Branch protection rule

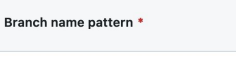

main

Applies to 1 branch

main

### **Protect matching branches**

### Require a pull request before merging

When enabled, all commits must be made to a non-protected branch and submitted via a pull request before they can be merged into a branch that matches this rule.

### Require approvals

When enabled, pull requests targeting a matching branch require a number of approvals and no changes requested before they can be merged.

Required number of approvals before merging: 1 -

 $\Box$  Dismiss stale pull request approvals when new commits are pushed New reviewable commits pushed to a matching branch will dismiss pull request review approvals.

Require review from Code Owners Require an approved review in pull requests including files with a designated code owner.

- $\Box$  Restrict who can dismiss pull request reviews Specify people, teams, or apps allowed to dismiss pull request reviews.
- $\Box$  Allow specified actors to bypass required pull requests Specify people, teams, or apps who are allowed to bypass required pull requests.

 $\Box$  Require approval of the most recent reviewable push Whether the most recent reviewable push must be approved by someone other than the person who pushed it.

### □ Require status checks to pass before merging

Choose which status checks must pass before branches can be merged into a branch that matches this rule. When enabled, commits must first be pushed to another branch, then merged or pushed directly to a branch that matches this rule after status checks have passed.

### $\Box$  Require conversation resolution before merging

When enabled, all conversations on code must be resolved before a pull request can be merged into a branch that matches this rule. Learn more.

### $\Box$  Require signed commits

Commits pushed to matching branches must have verified signatures.

Require linear history

Prevent merge commits from being pushed to matching branches.

### $\Box$  Require deployments to succeed before merging

Choose which environments must be successfully deployed to before branches can be merged into a branch that matches this rule.

### $\Box$  Lock branch

Branch is read-only. Users cannot push to the branch.

Do not allow bypassing the above settings The above settings will apply to administrators and custom roles with the "bypass branch protections" permission.

### $\Box$  Restrict who can push to matching branches

Specify people, teams, or apps allowed to push to matching branches. Required status checks will still prevent these people. teams, and apps from merging if the checks fail.

### Rules applied to everyone including administrators

□ Allow force pushes Permit force pushes for all users with push access.

□ Allow deletions Allow users with push access to delete matching branches.

### Merging feature branch changes back into main

Merging itself creates a "merge commit" within the main branch (or, in whichever branch you are merging into)

If the feature branch is as up-to-date as possible with main, merge conflicts will be much less likely!

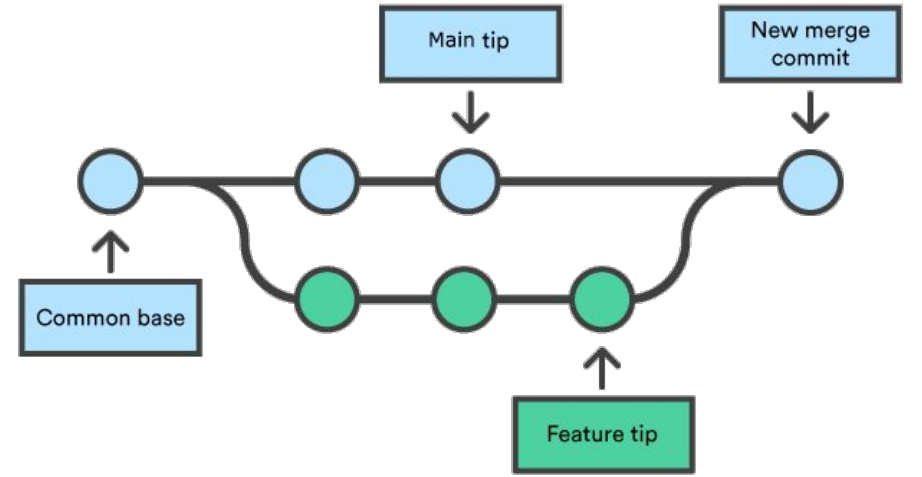

Image from [Atlassian](https://www.atlassian.com/git/tutorials/using-branches/git-merge)

### Keeping your feature branch up-to-date with main

- 1. Locally, switch back to the main branch git switch main
- 2. Pull down main branch changes: git pull main
	- This will update your local main branch to match the remote main branch
- 3. Switch back to your feature branch: git switch <feature-branch>

- 4. Merge in the main branch updates: git merge main
	- You may enter **vi** as part of the commit that this command creates! Just **: wq** outta there!

### Some caveats to the previous slide!

We assumed that base branch is always main, but this is not always the case! We'll see later a couple scenarios where your base branch is not main, but the same concepts will apply.

This process will differ a little if you are working in a fork! You first have to keep your main branch up-to-date with the **upstream** main branch:

git switch main  $\#$  switch to your main branch git merge upstream/main # merge the upstream main into your local main branch git push  $\#$  update your fork's remote main

# Now, you can sync your feature branch with your main branch

### Merging and *rebasing* can be used to combine branch histories

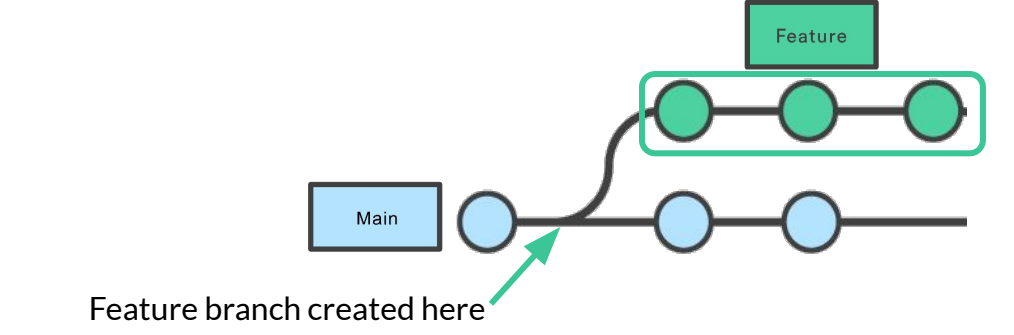

git merge states and the git rebase  *Retains* full project history *Overwrites* project history

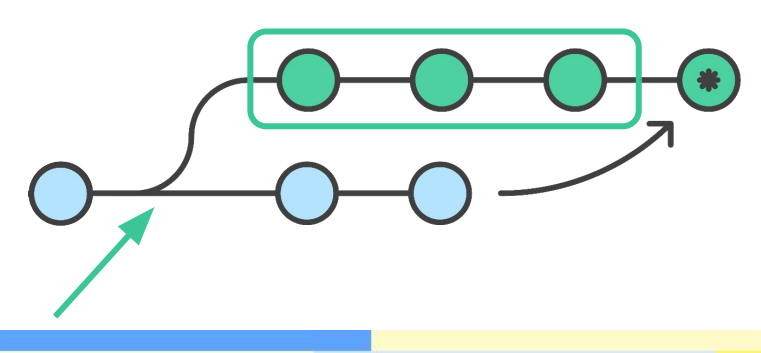

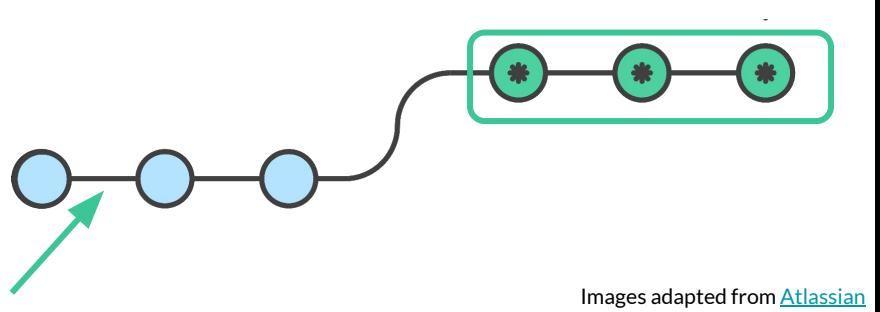

### Remember Atlassian's golden rule of rebasing

*So, before you run git rebase, always ask yourself, "Is anyone else looking at this branch?"*

AKA, never use git rebase in any kind of collaborative setting

- Public repositories with potential for open contribution
- Private repositories within your organization, even if not meant for external use or consumption

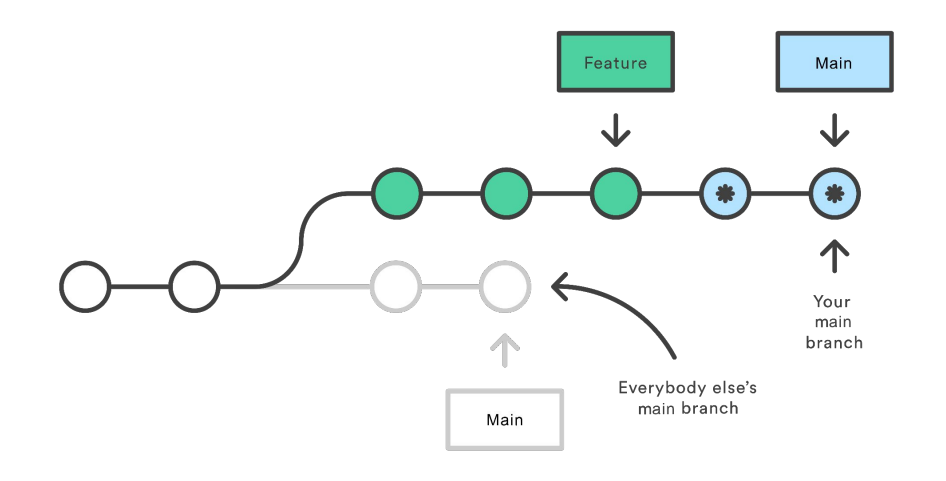

Image & quote from [Atlassian](https://www.atlassian.com/git/tutorials/merging-vs-rebasing)

### Helpful commands when working in multiple branches

### ● git stash

○ Use this to save "work in progress" code for later *without committing*

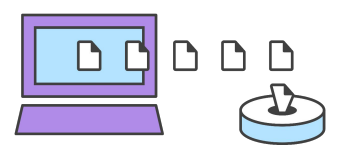

○ This commands adds changes since the last commit to the stash, which you can "apply" when you are ready

### git cherry-pick

- This command will *copy* (not move!) commit(s) from one branch to another
	- The same commit(s) will now exist in *both branches*, meaning this command results in duplicate history
- But, you can clean up after yourself if you absolutely need to (we'll see an example…now!)

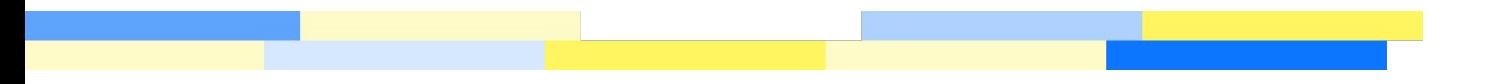

# Demo: Working with multiple branches

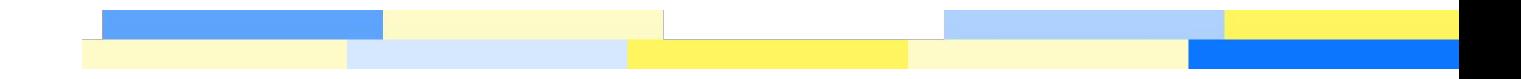